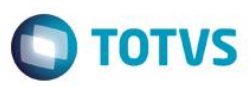

# **Evidência de Testes**

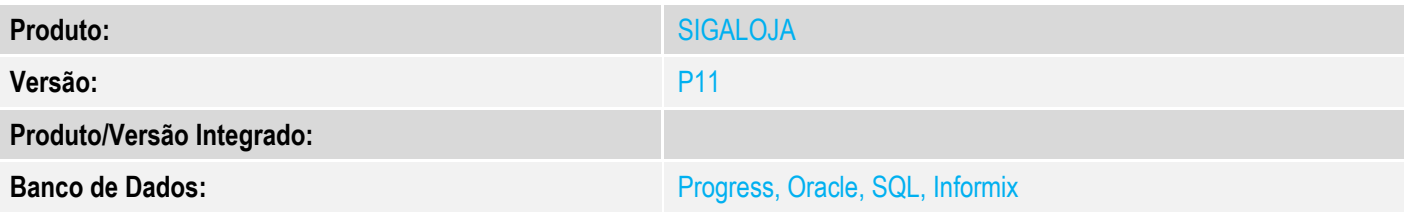

### **1. Evidência e sequência do passo a passo**

### **Teste Unitário (Codificação)**

[Informar uma breve descrição dos testes realizados. O Print Screen de telas é opcional]

### **Parametros:**

## **MV\_TPCOMLJ = O ; MV\_TPCOMIS = O ; MV\_COMIDEV = .T.**

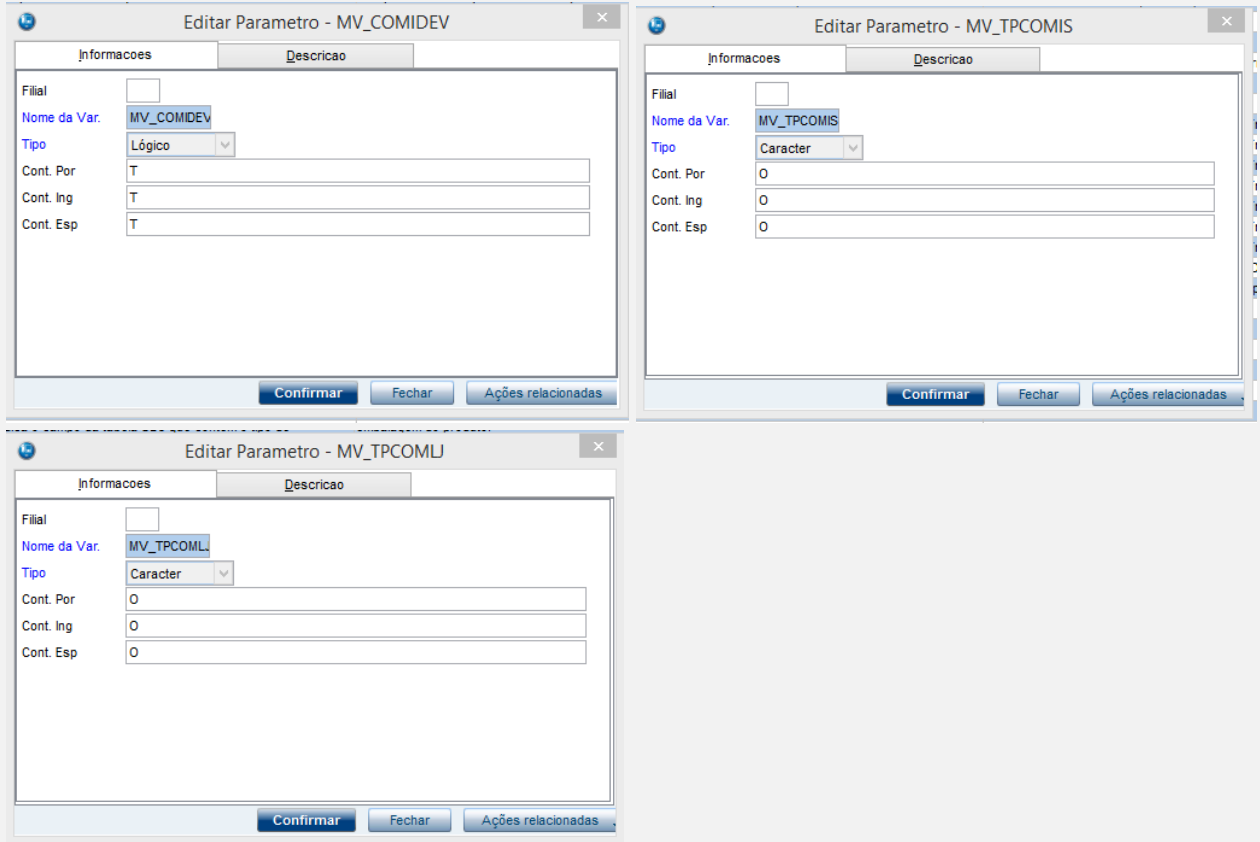

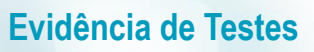

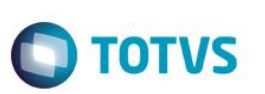

## **Teste A**

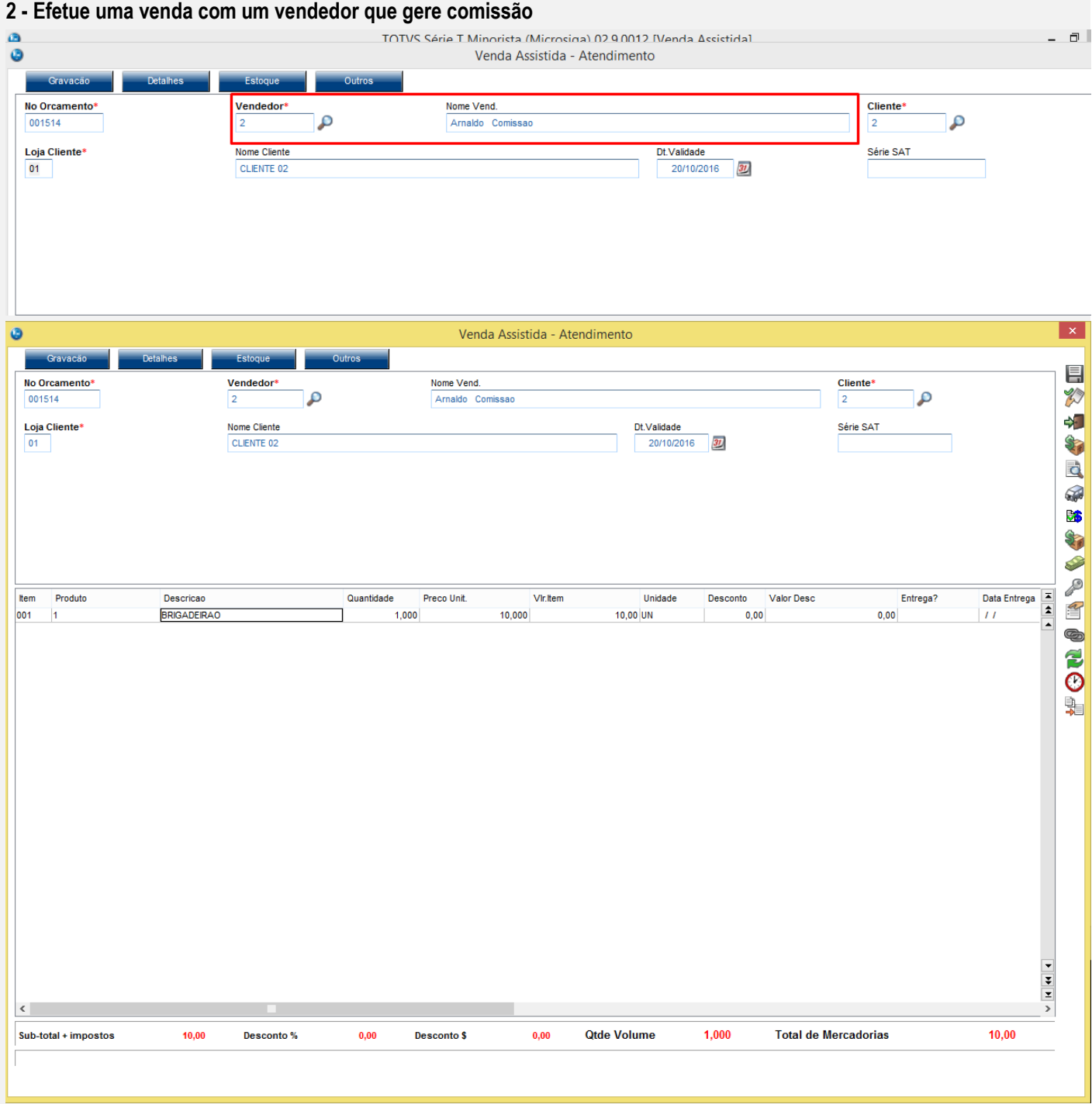

# **O** TOTVS

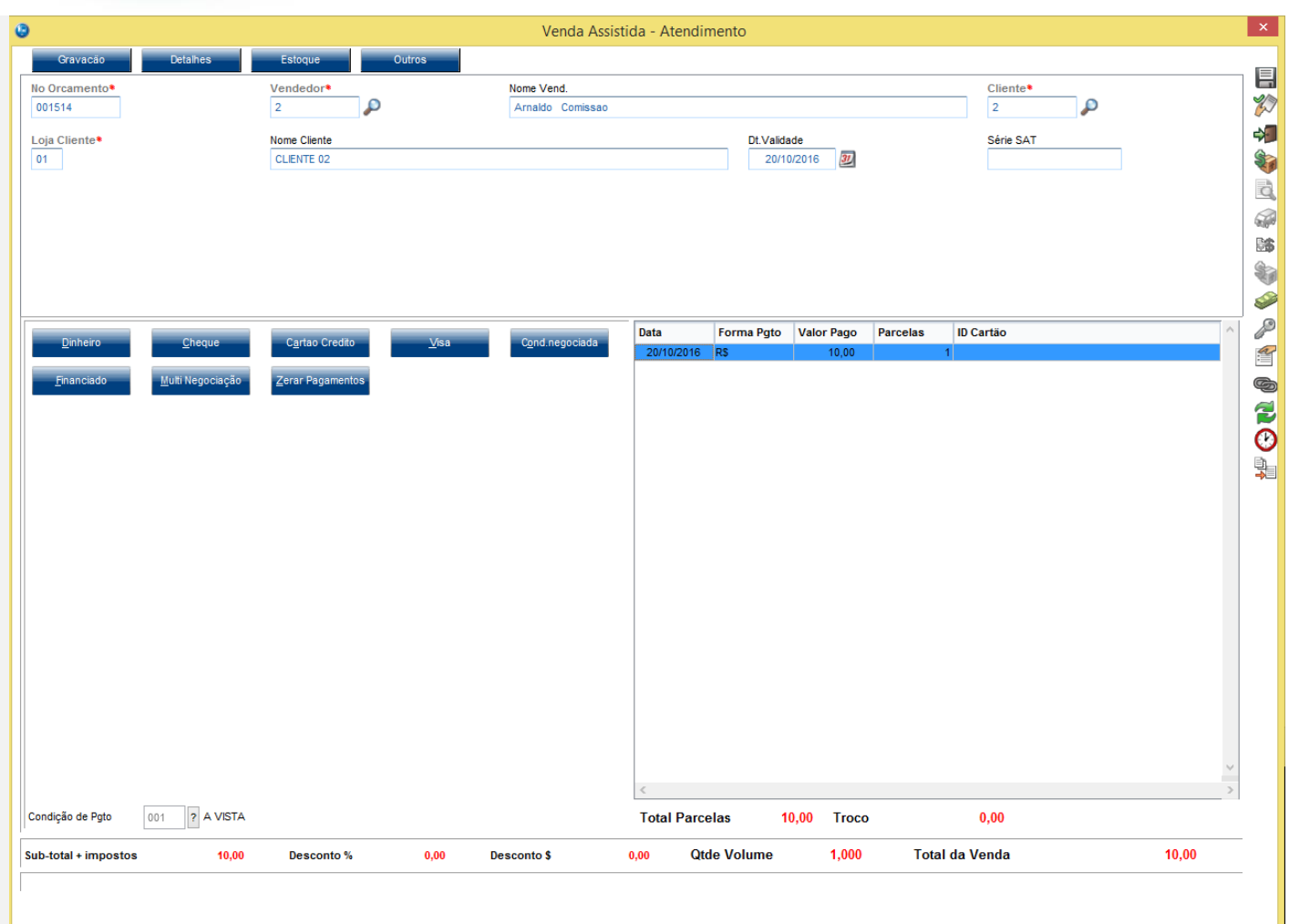

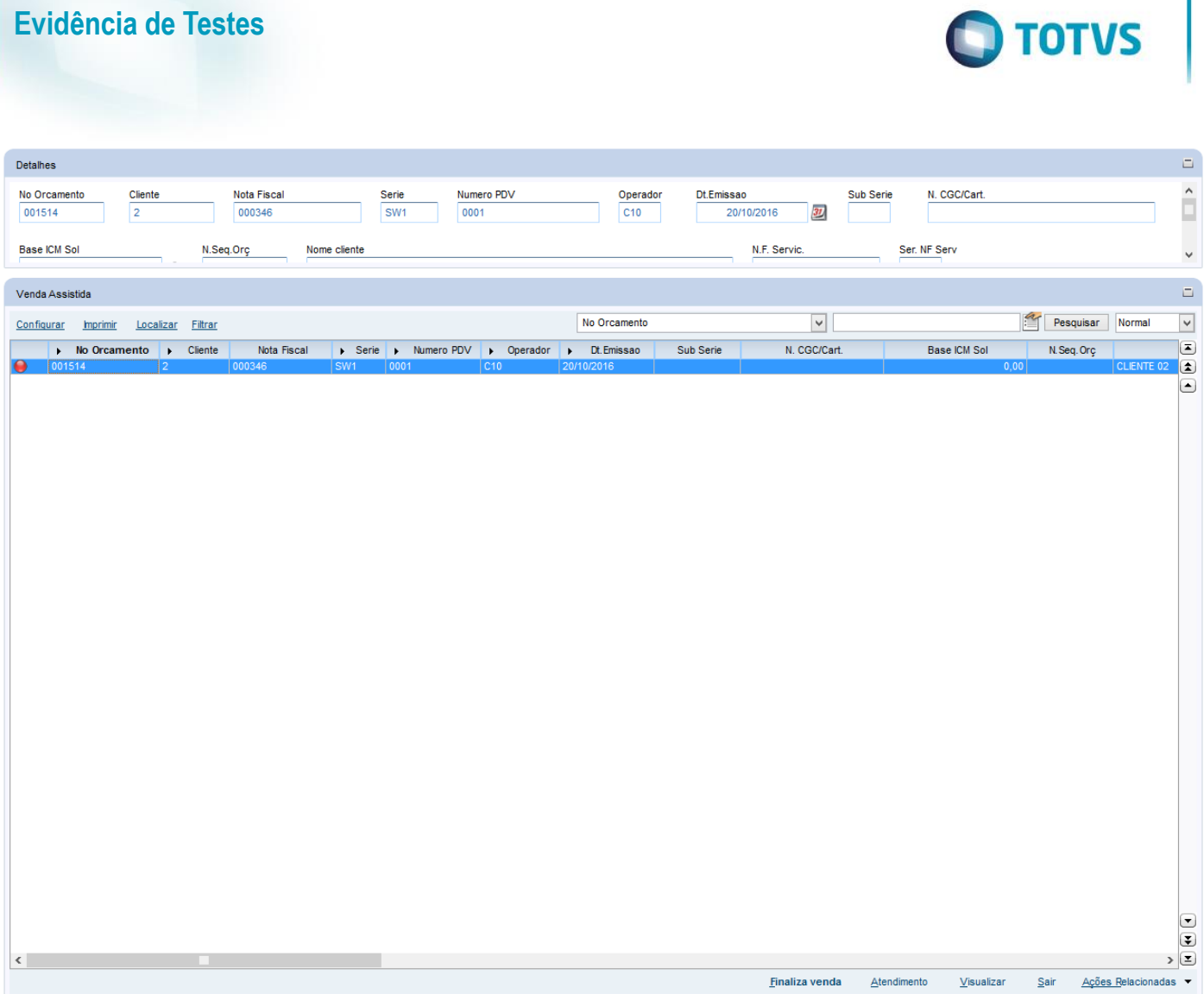

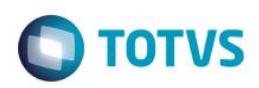

## **3 - Verifique a comissão gerada**

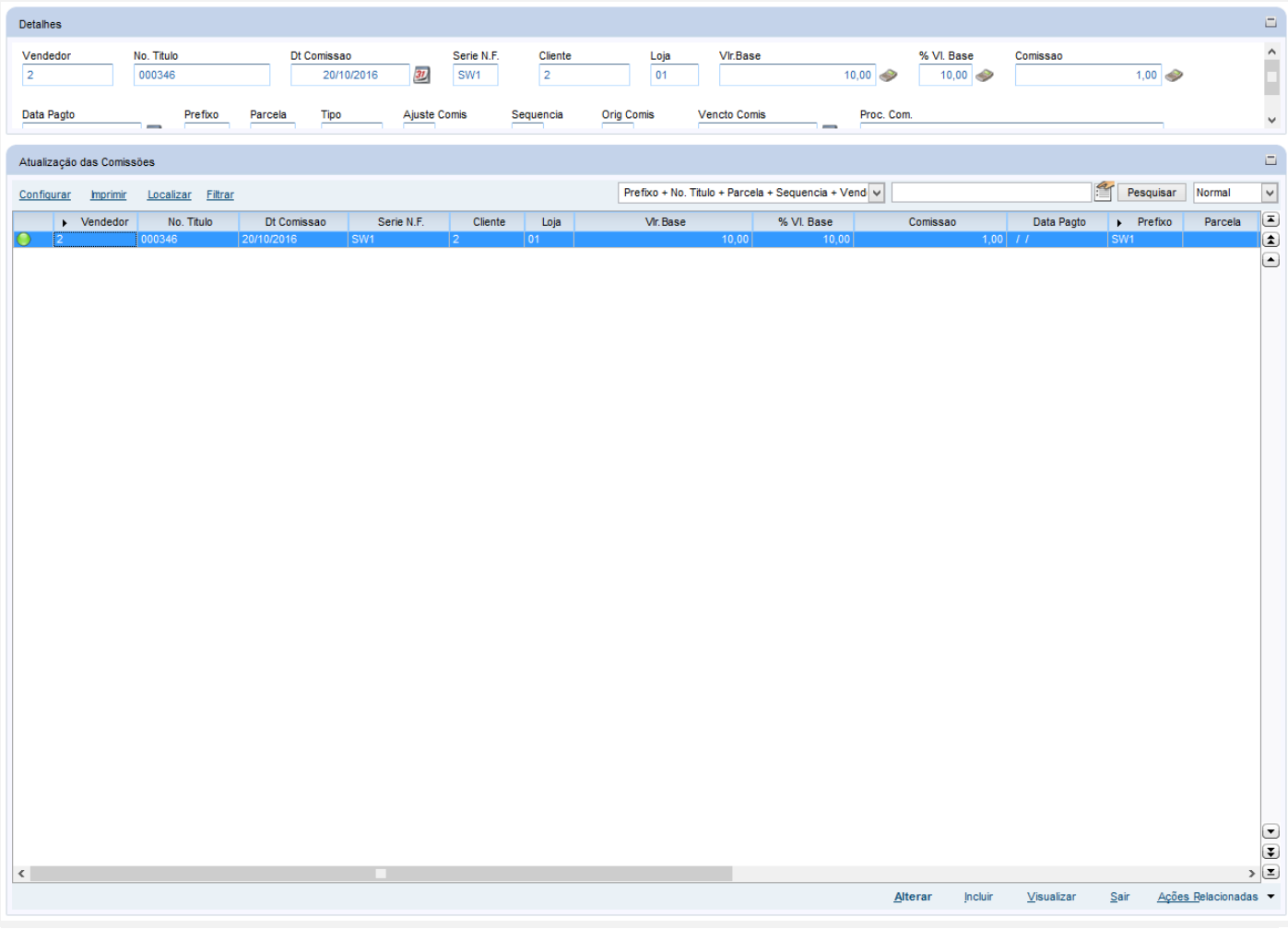

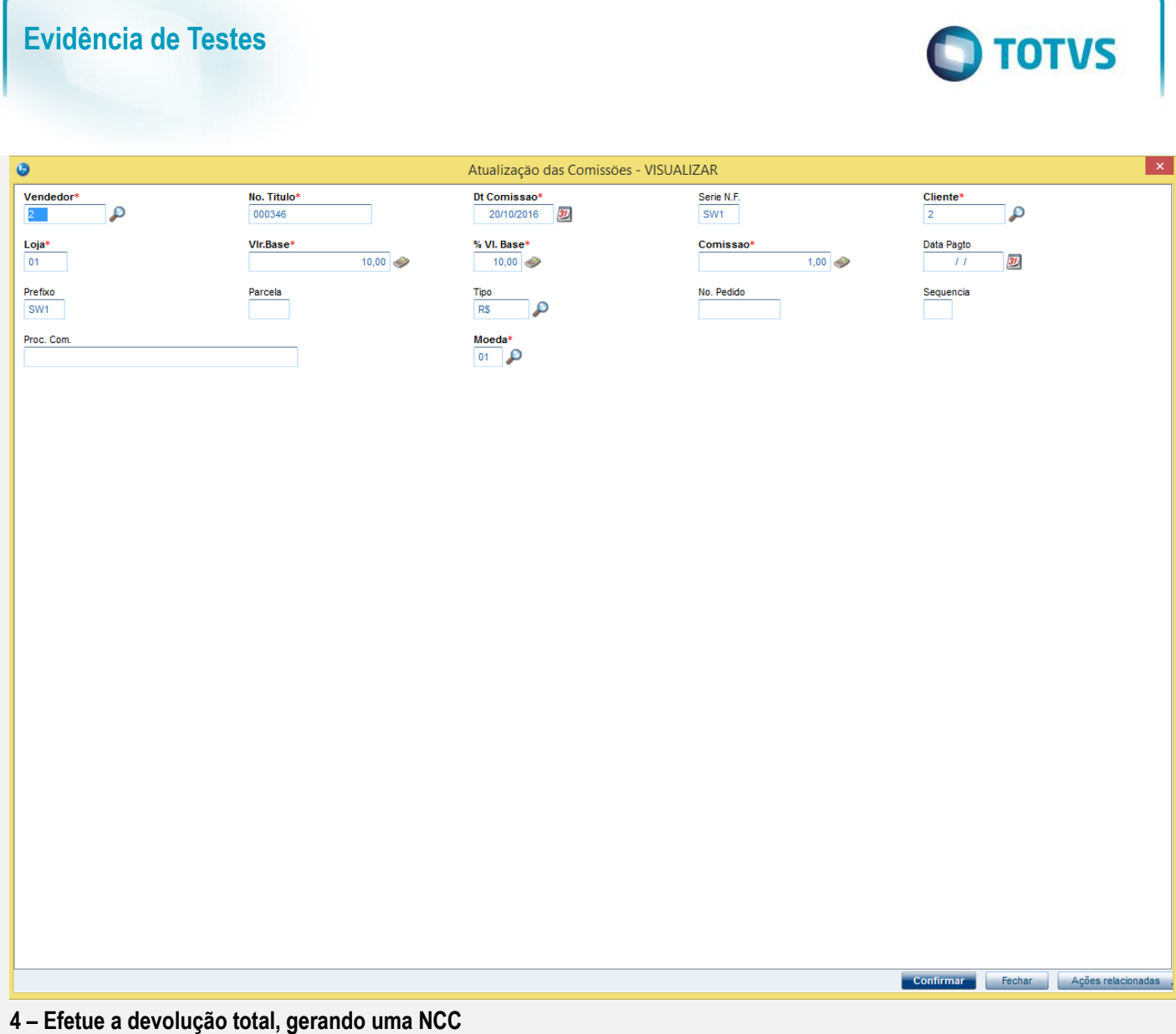

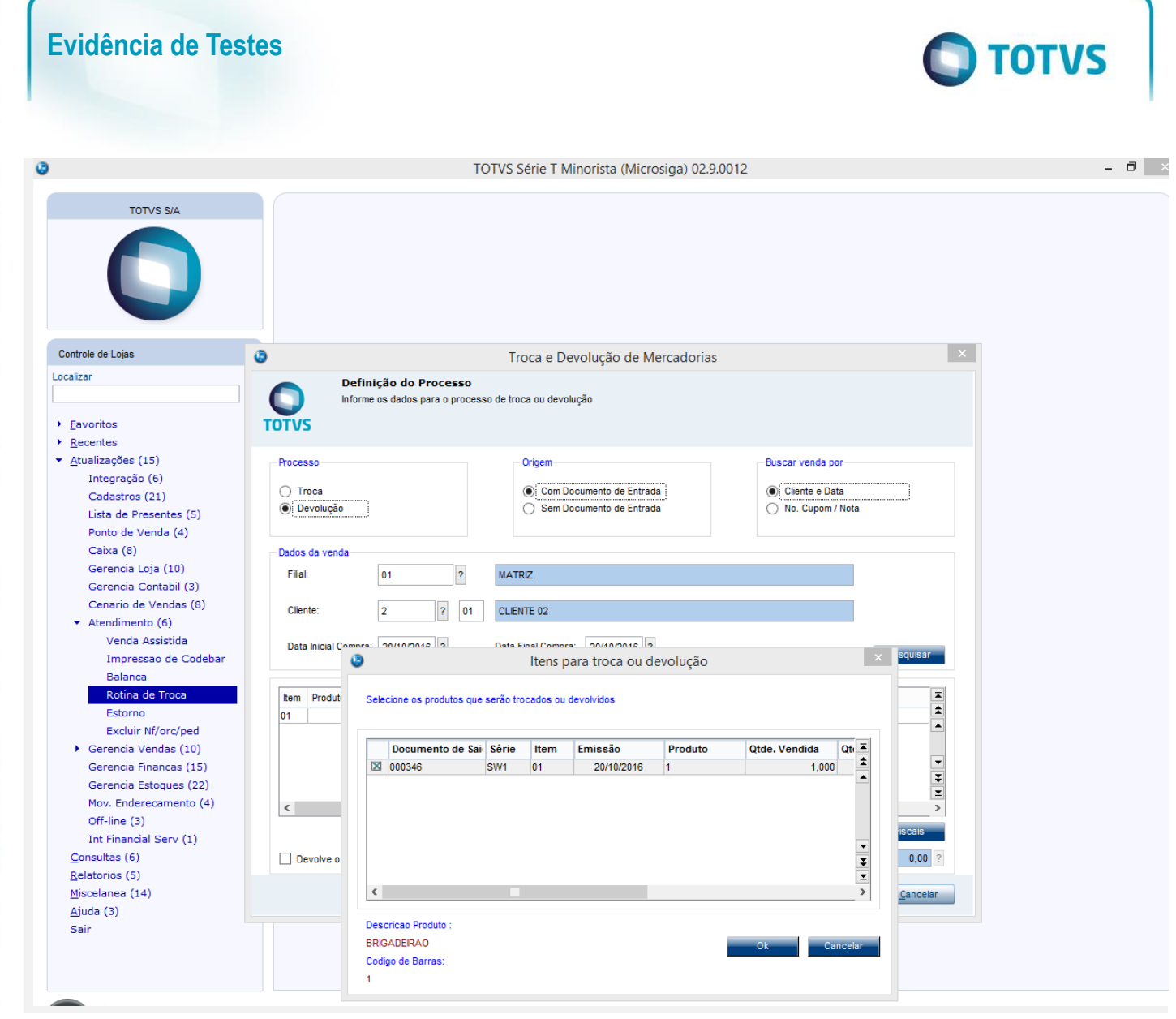

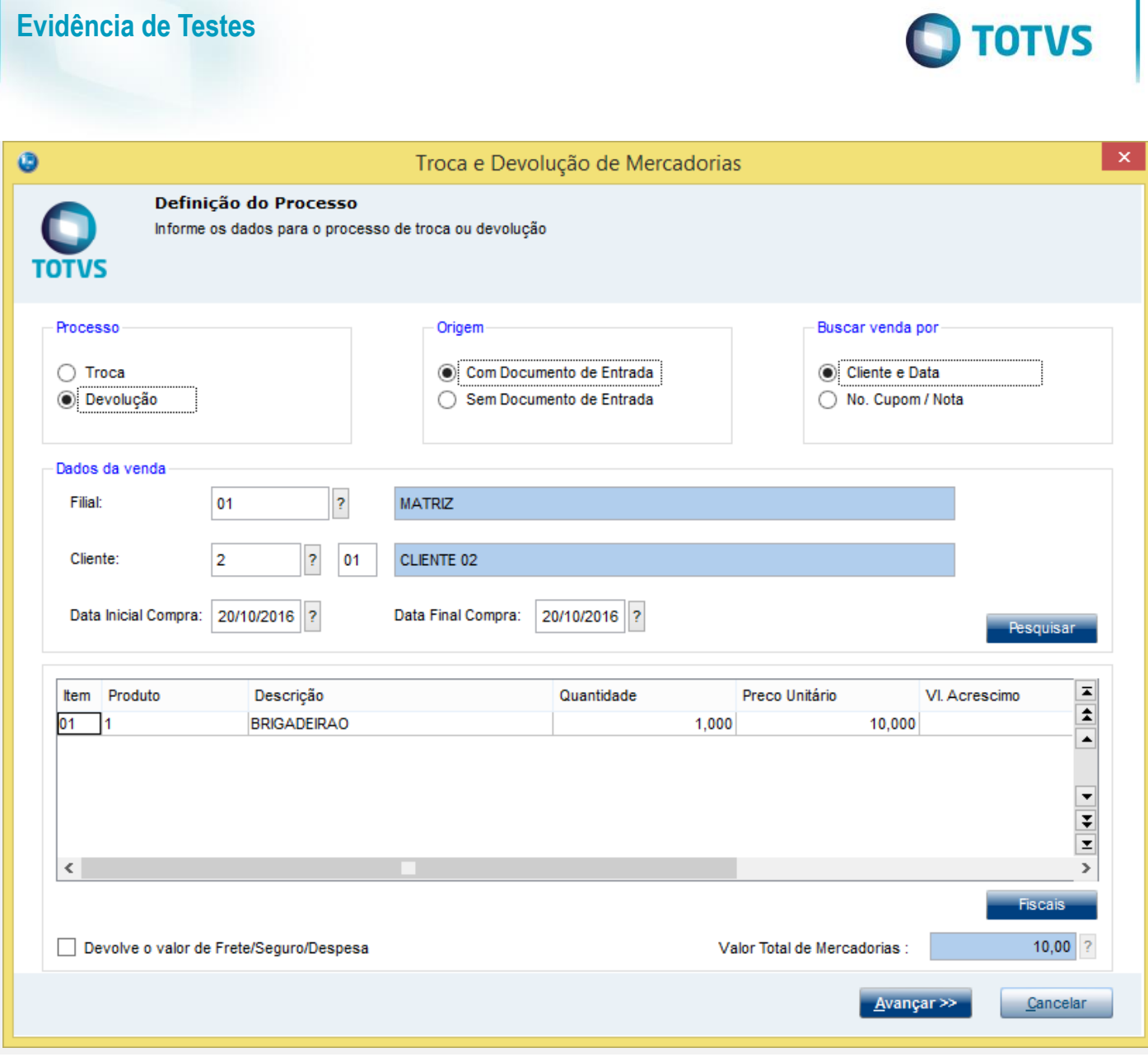

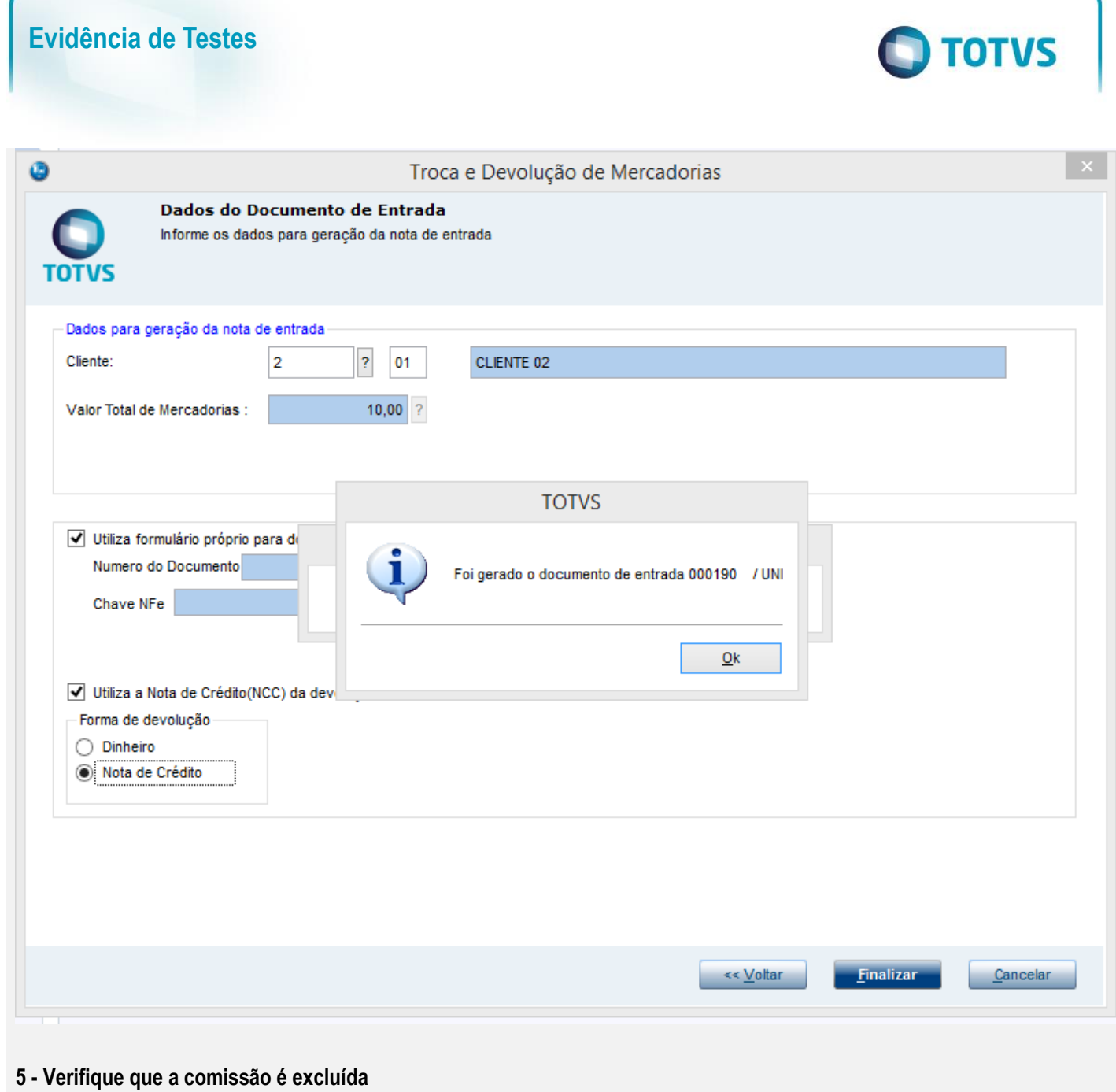

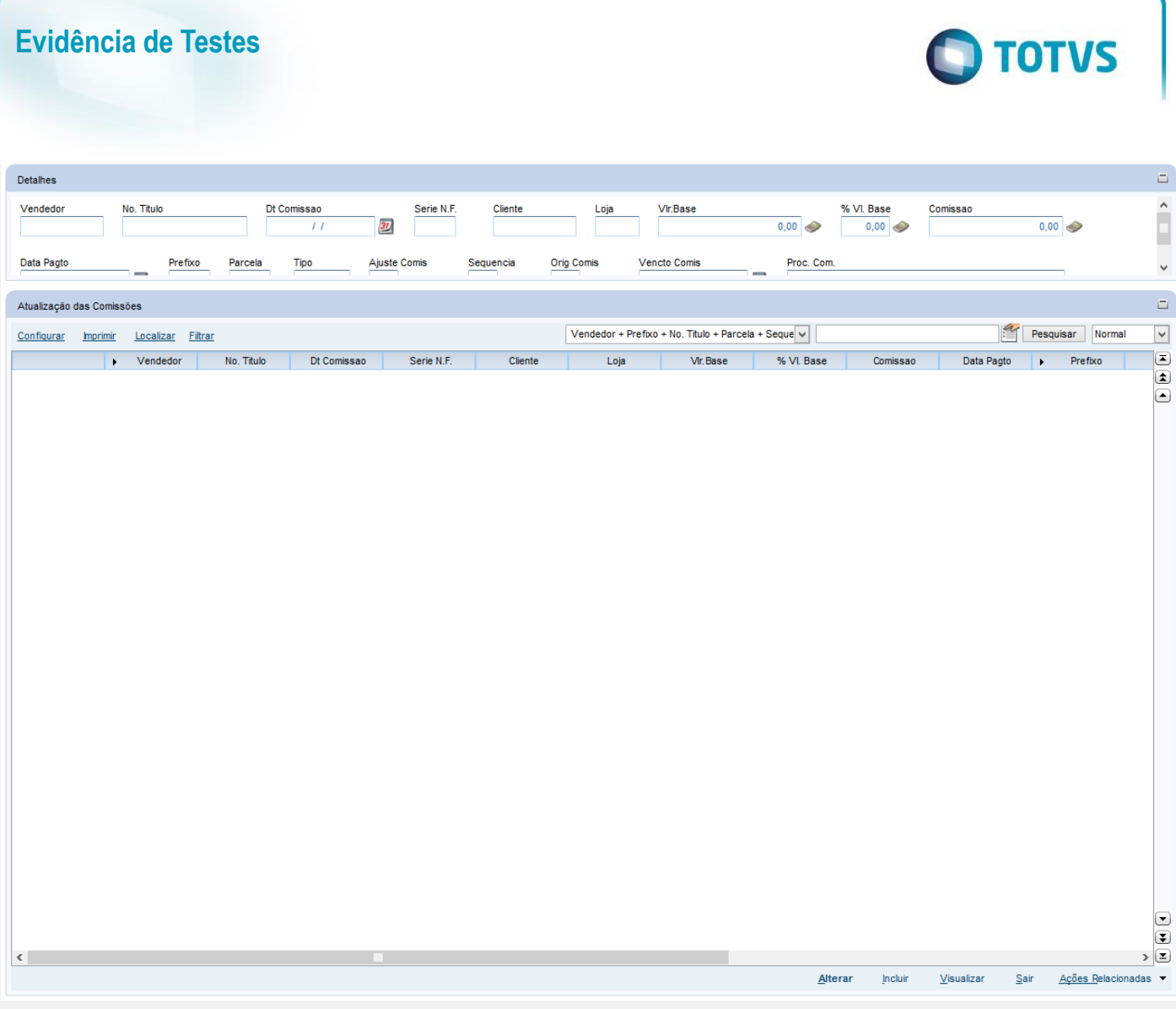

**Teste B**

**2 - Efetue uma venda com um vendedor que gere comissão**

Este documento é de propriedade da TOTVS. Todos os direitos reservados. ©

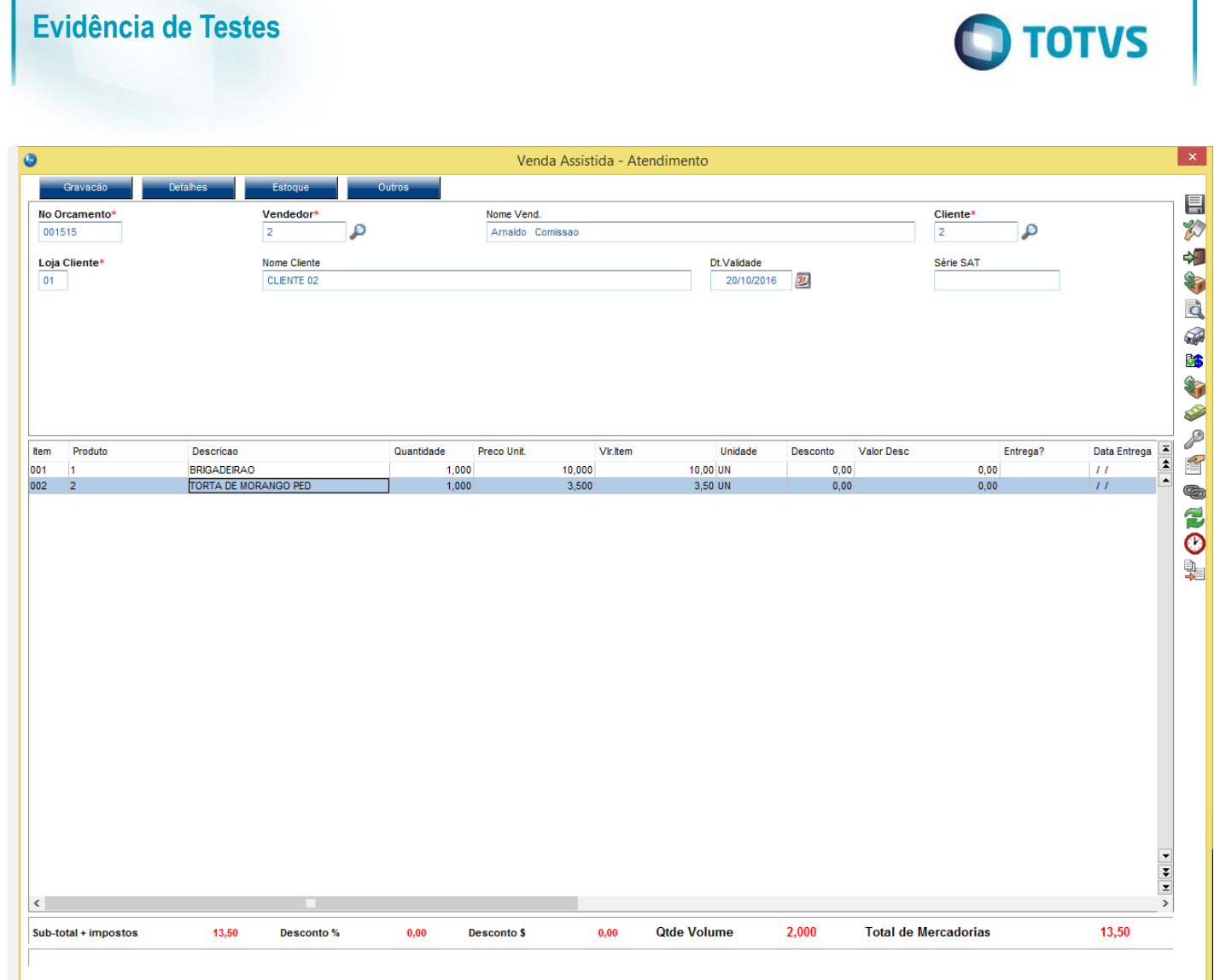

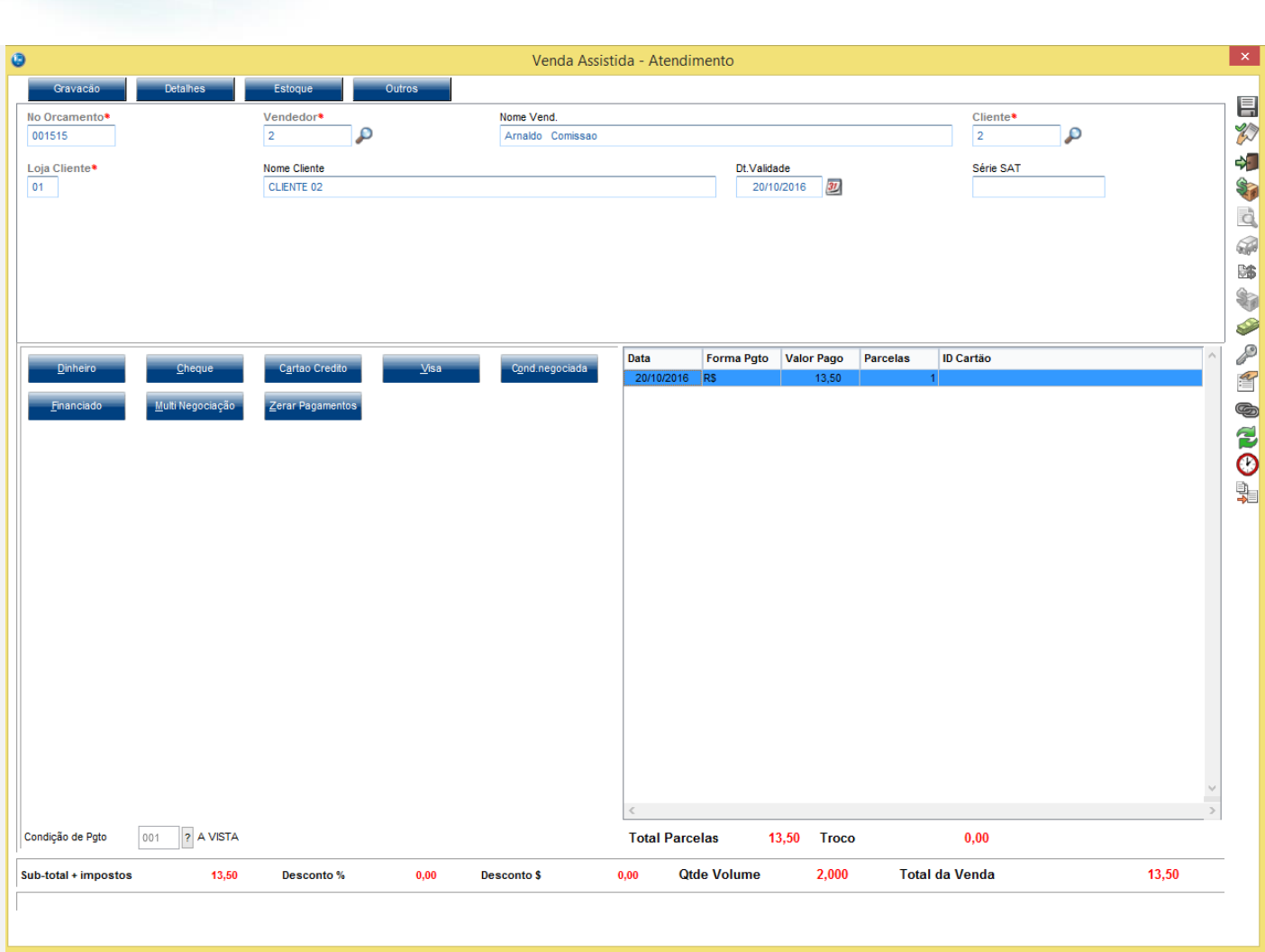

**O** TOTVS

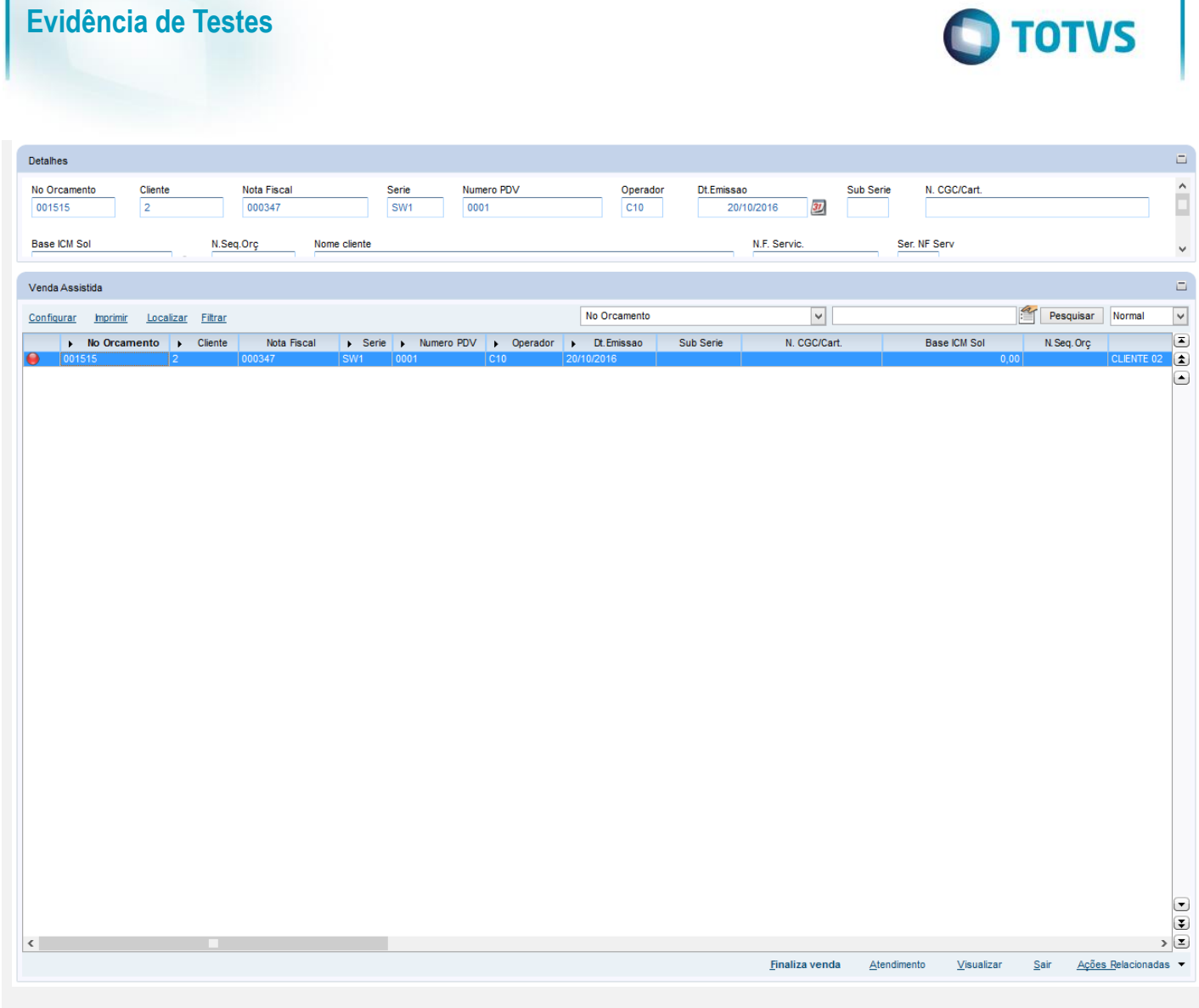

# **3 - Verifique a comissão gerada**

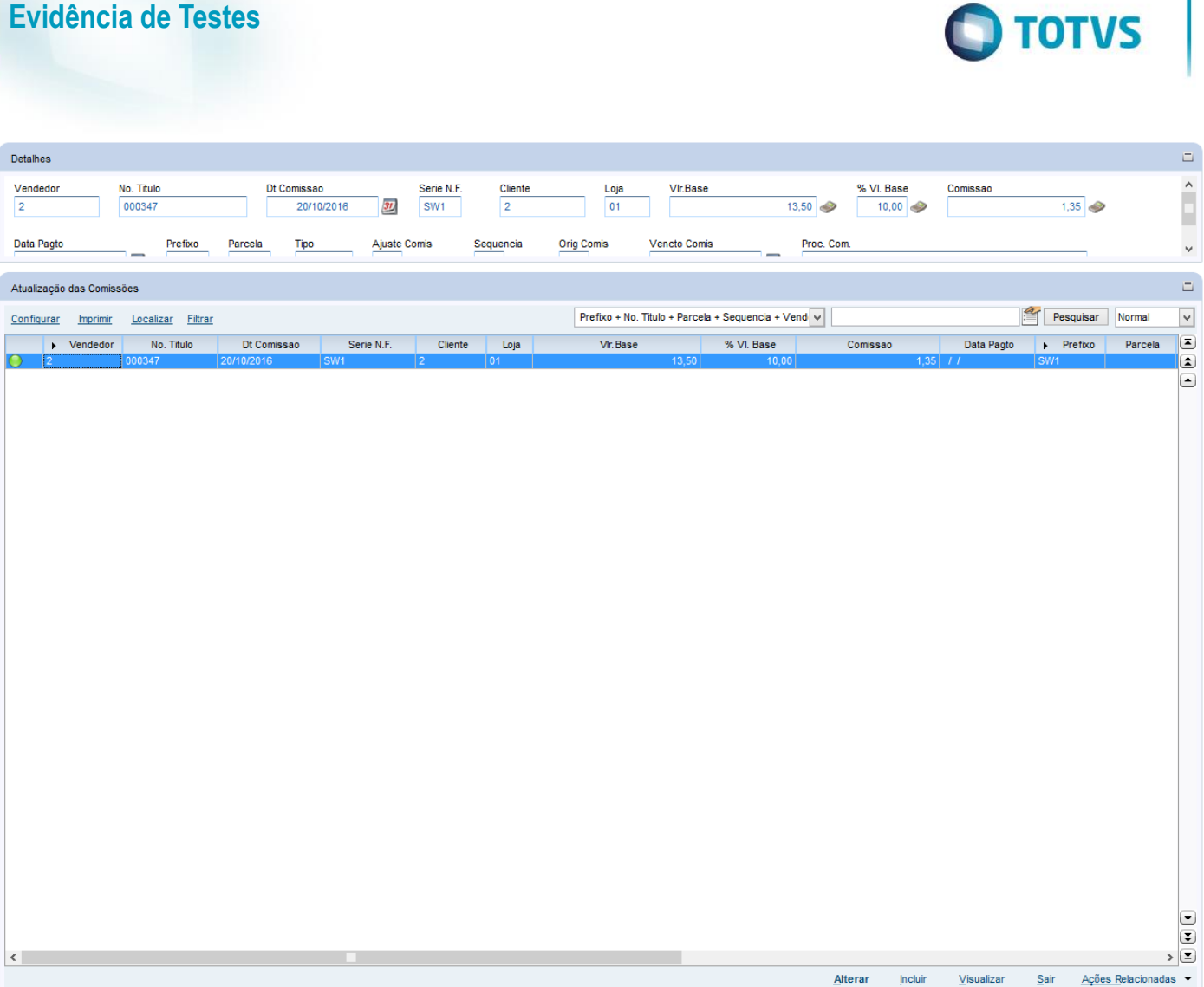

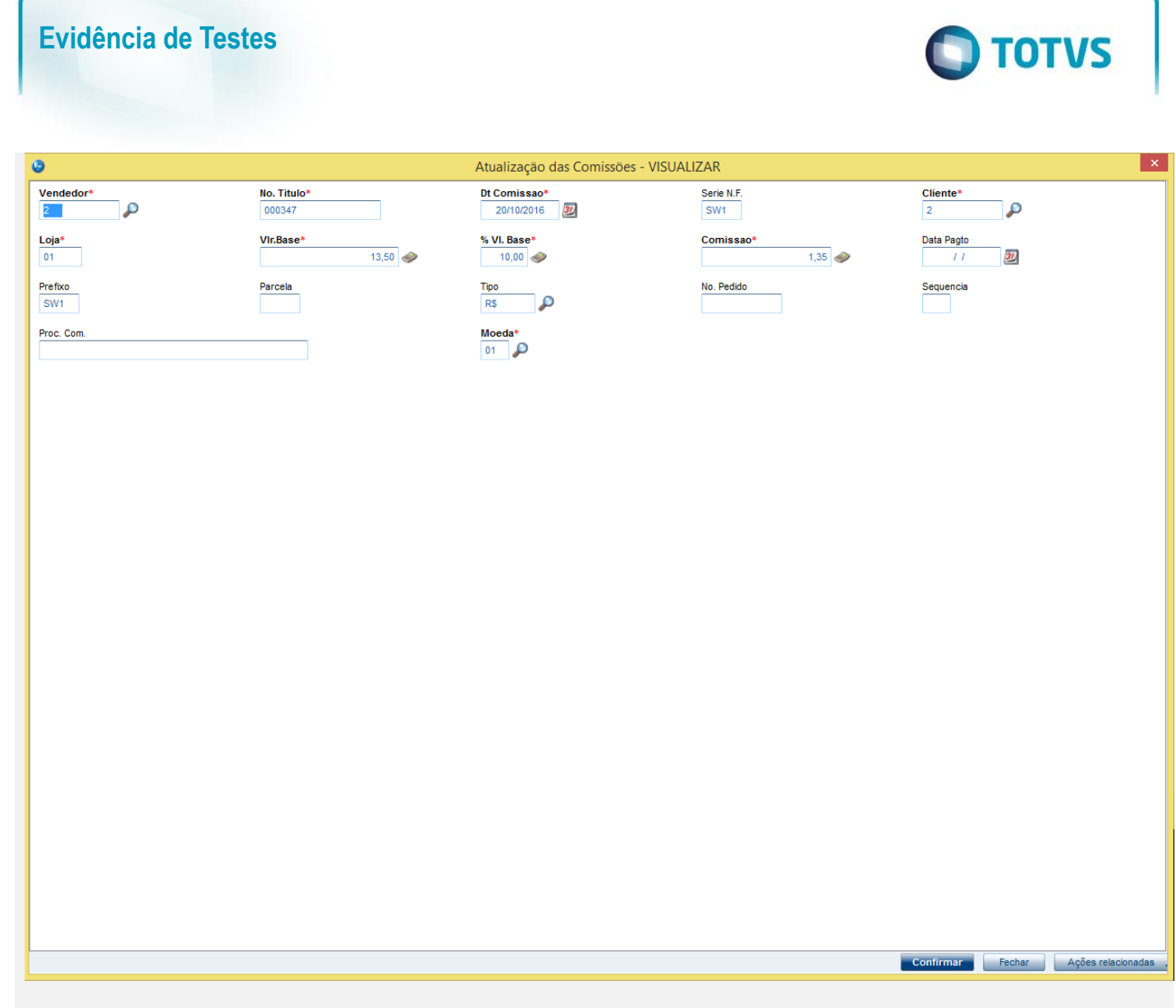

**4 – Efetue a devolução parcial gerando uma NCC**

Este documento é de propriedade da TOTVS. Todos os direitos reservados. ©

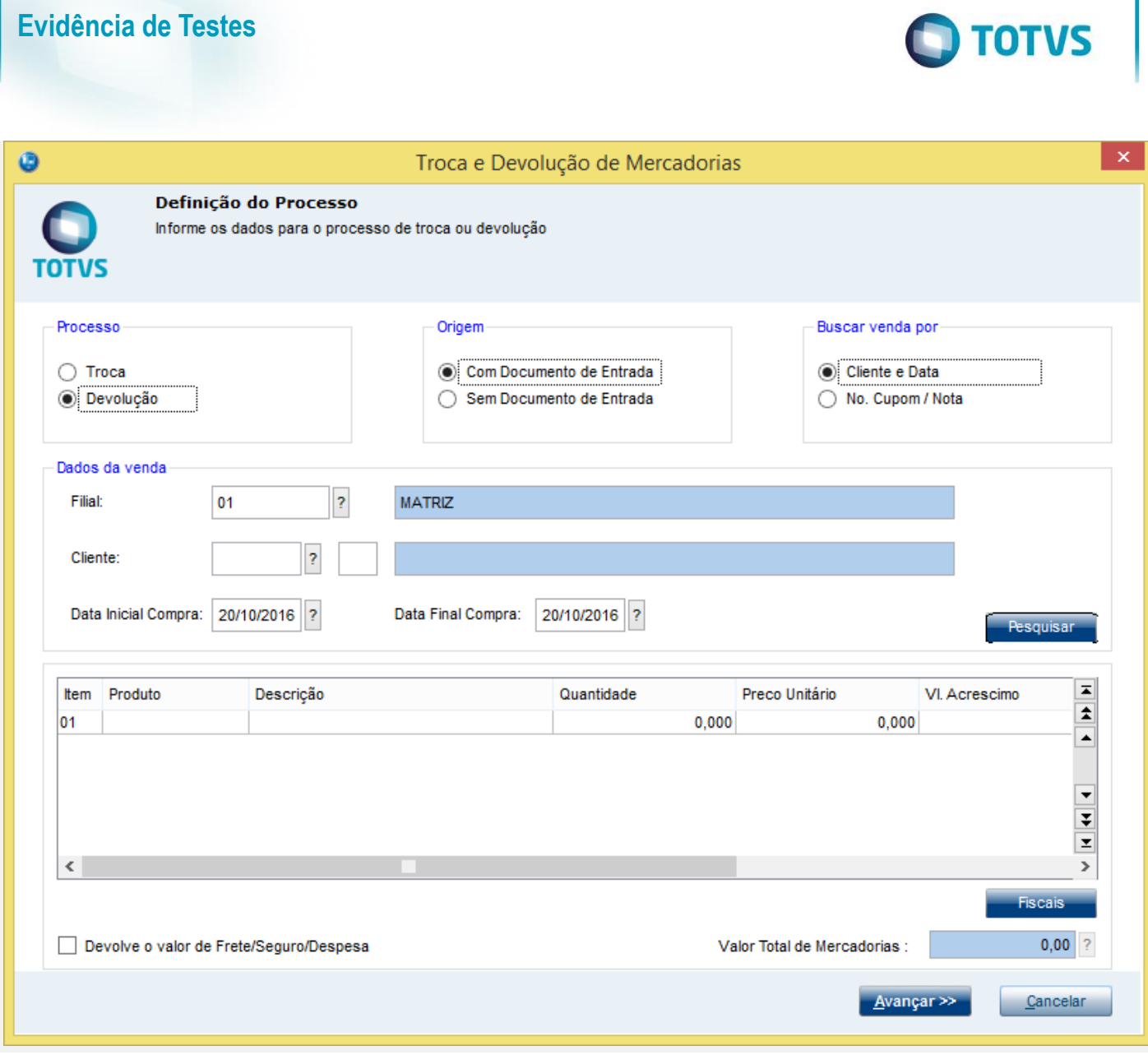

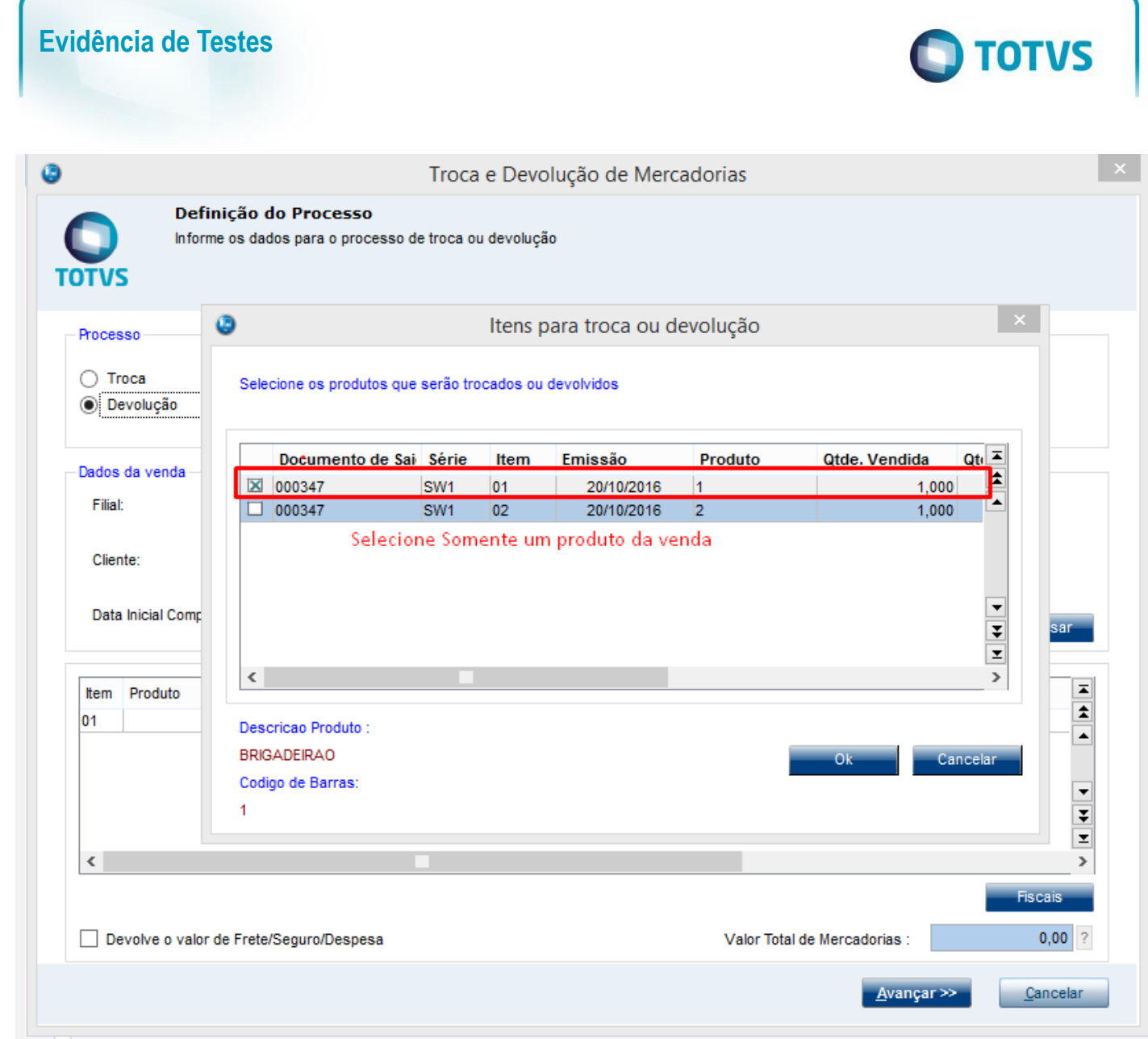

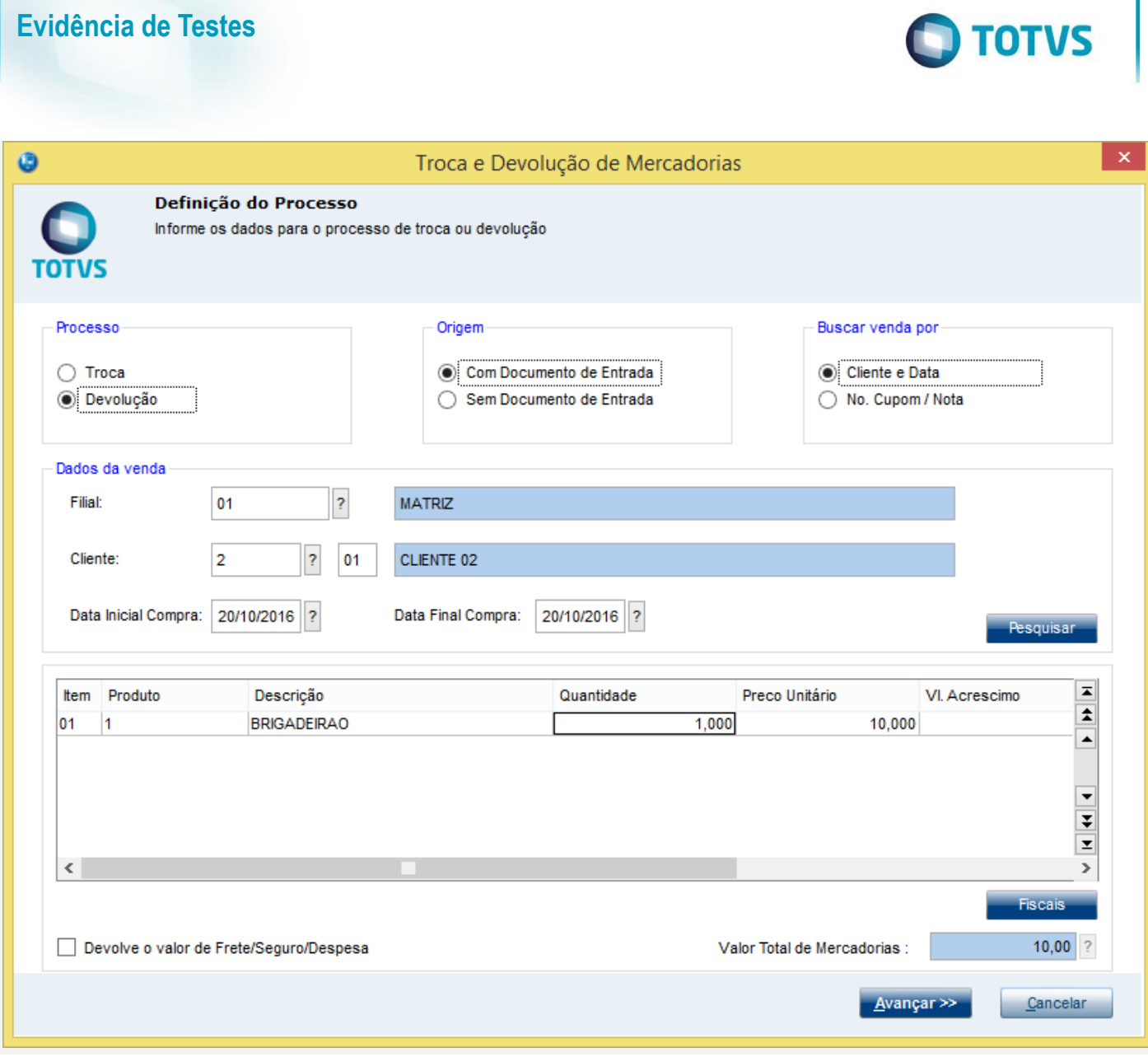

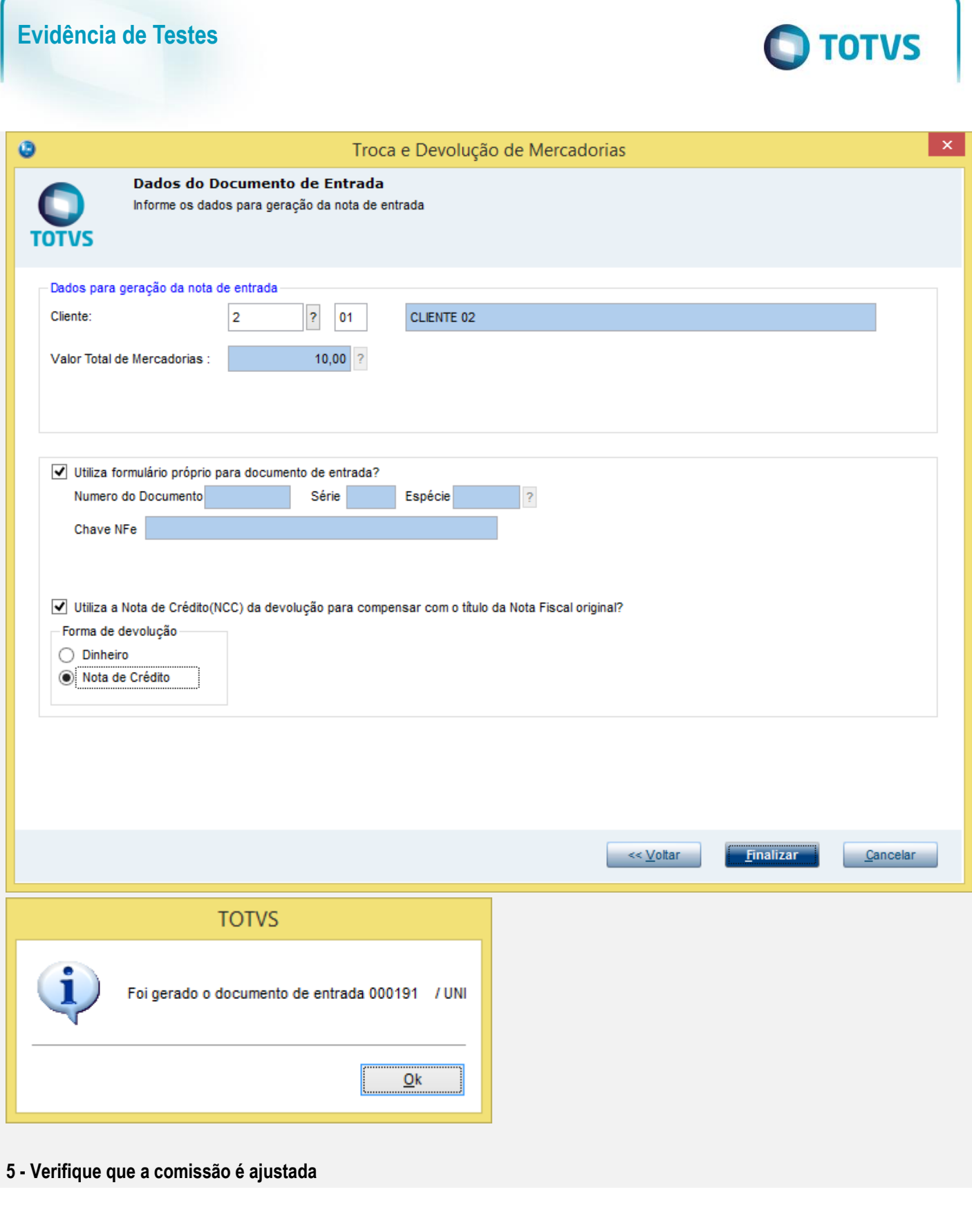

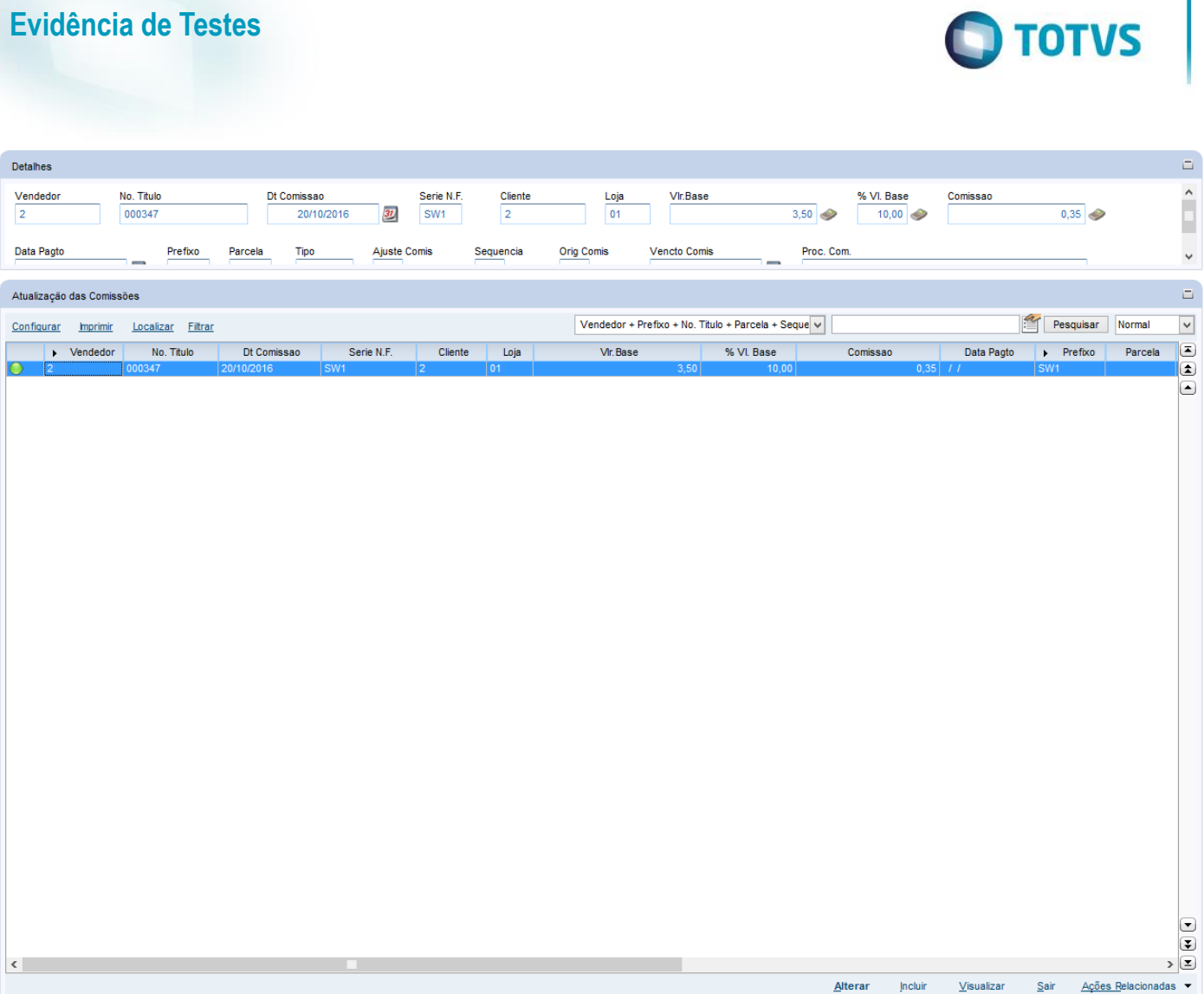

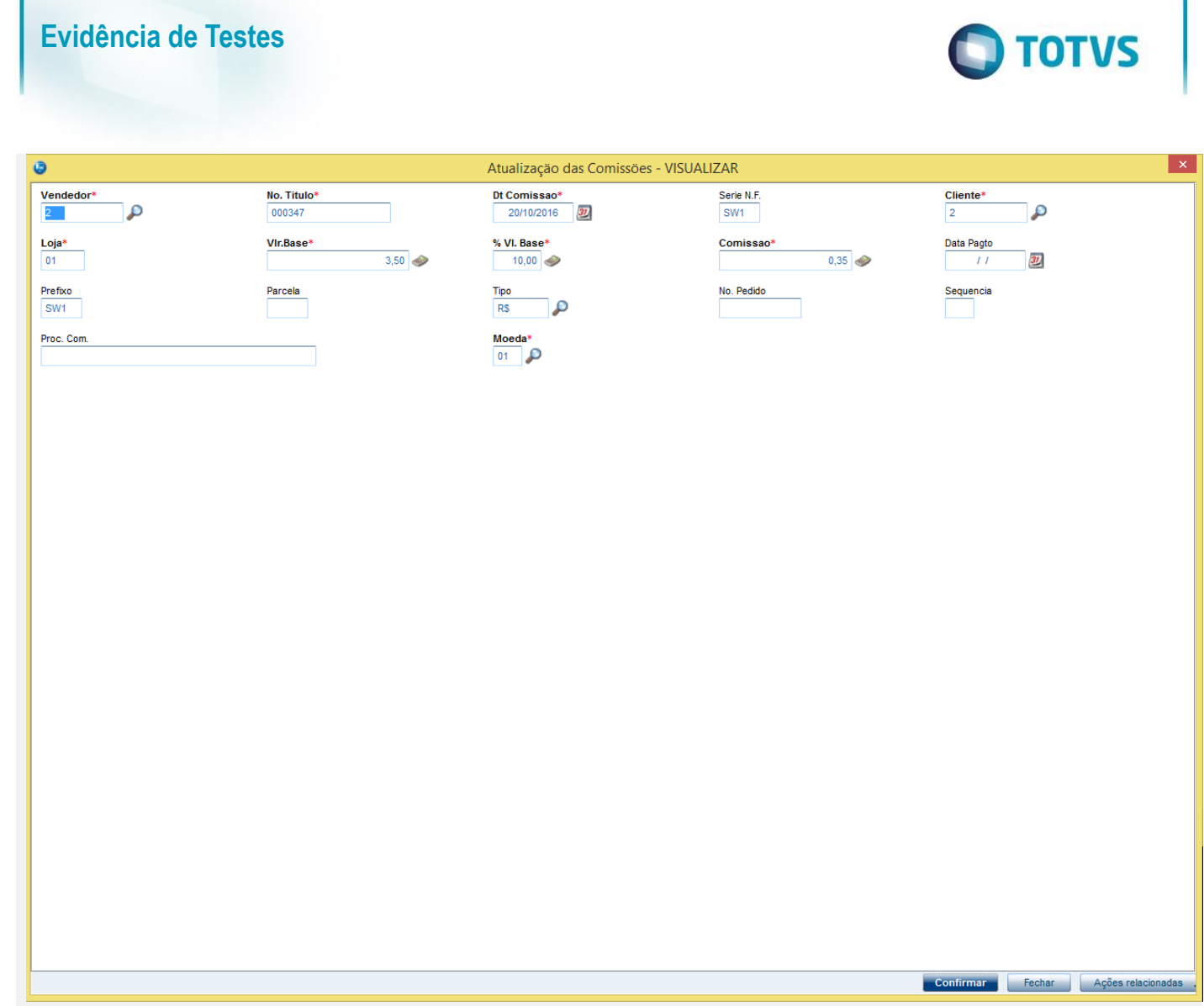

#### **Teste Integrado (Equipe de Testes)**

[Descrever a sequência dos testes realizados em detalhes e os resultados atingidos. O Print Screen de telas é opcional]

# **Teste Automatizado (Central de Automação)** *[Opcional]*

[Informar as suítes executadas e descrever os resultados atingidos]

### **Dicionário de Dados (Codificação)** *[Opcional]*

[O objetivo é incluir o print-screen da tela do dicionário de dados atualizado quando necessário.]

## **2. Outras Evidências**

O objetivo é indicar para a equipe de Testes que a informação criada deve ser validada, como por exemplo, publicação de ponto de entrada, etc.

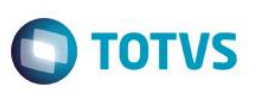